## **A Quick Demonstration of MCSA Using Raw Data in Python**

## **Done in a Jupyter Notebook**

## **Howard W Penrose, Ph.D., CMRP - President MotorDoc LLC, info@motordoc.com**

### (c)2022, MotorDoc LLC www.motordocai.io

In [2]:

*#Here is where we import the tools that will be used for our rough pass.*  **import** numpy **as** np **import** csv **import** matplotlib.pyplot **as** plt **import** scipy **as** sp **from** scipy.fft **import** fft, fftfreq **from** scipy.fft **import** rfft, rfftfreq **import** pandas **as** pd

In  $\lceil 23 \rceil$ :

*#This is the data that was used from a csv file. There are 100,000 rows of data taken at 10,000 samples per second #for 10 seconds.*   $df = pd.read.csv(r"C:ol ...$ [this part deleted] df .head()

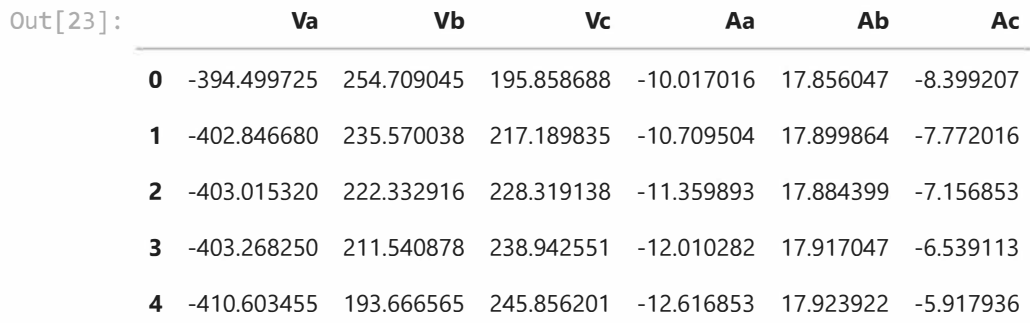

In [21]:

*#We are going to Look at the raw data from just one phase of current* - *not much to see here.*  plt.plot(df['Aa']) plt.show()

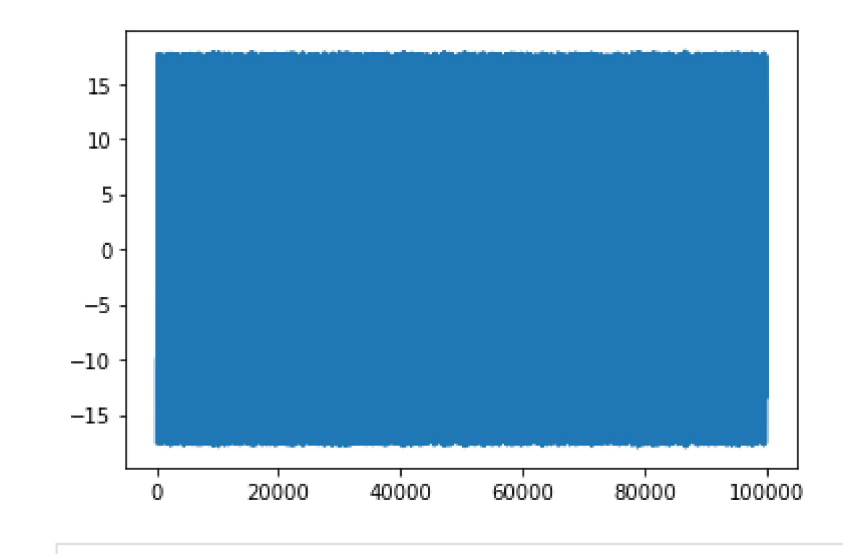

In  $[55]$ :

#So, while we prep for performing an FFT analysis, let's see what it looks like. Wow - a perfect sine wave. #There cannot be information there, can there? Sec =  $10$  #seconds of data collected  $normalized_data = np.dot(e(f['Aa'])$ plt.plot(normalized\_data[:1000]) plt.show

<function matplotlib.pyplot.show(close=None, block=None)>  $Out[55]$ :

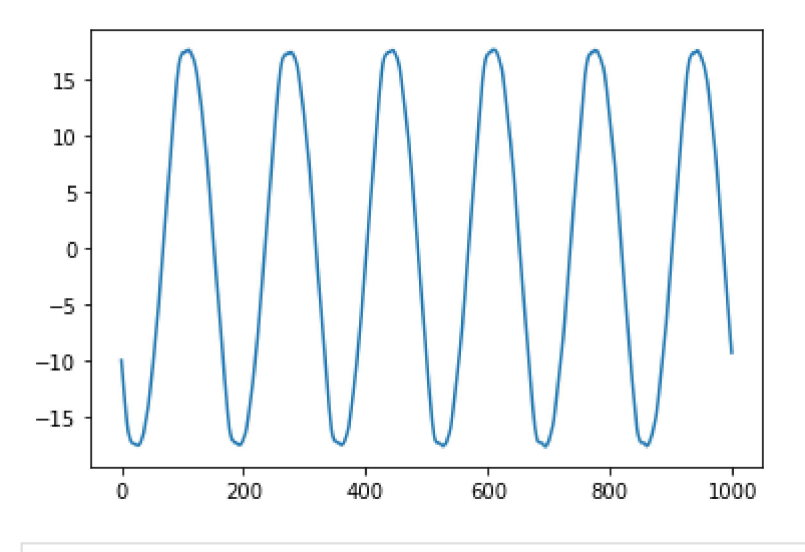

In  $[56]$ :

#Well, lets do a little data science and run a rough look. Now, don't worry about amplitudes. This is not #what we will be analyzing. However, note that there is a mirror on either side and the X axis is rediculous.

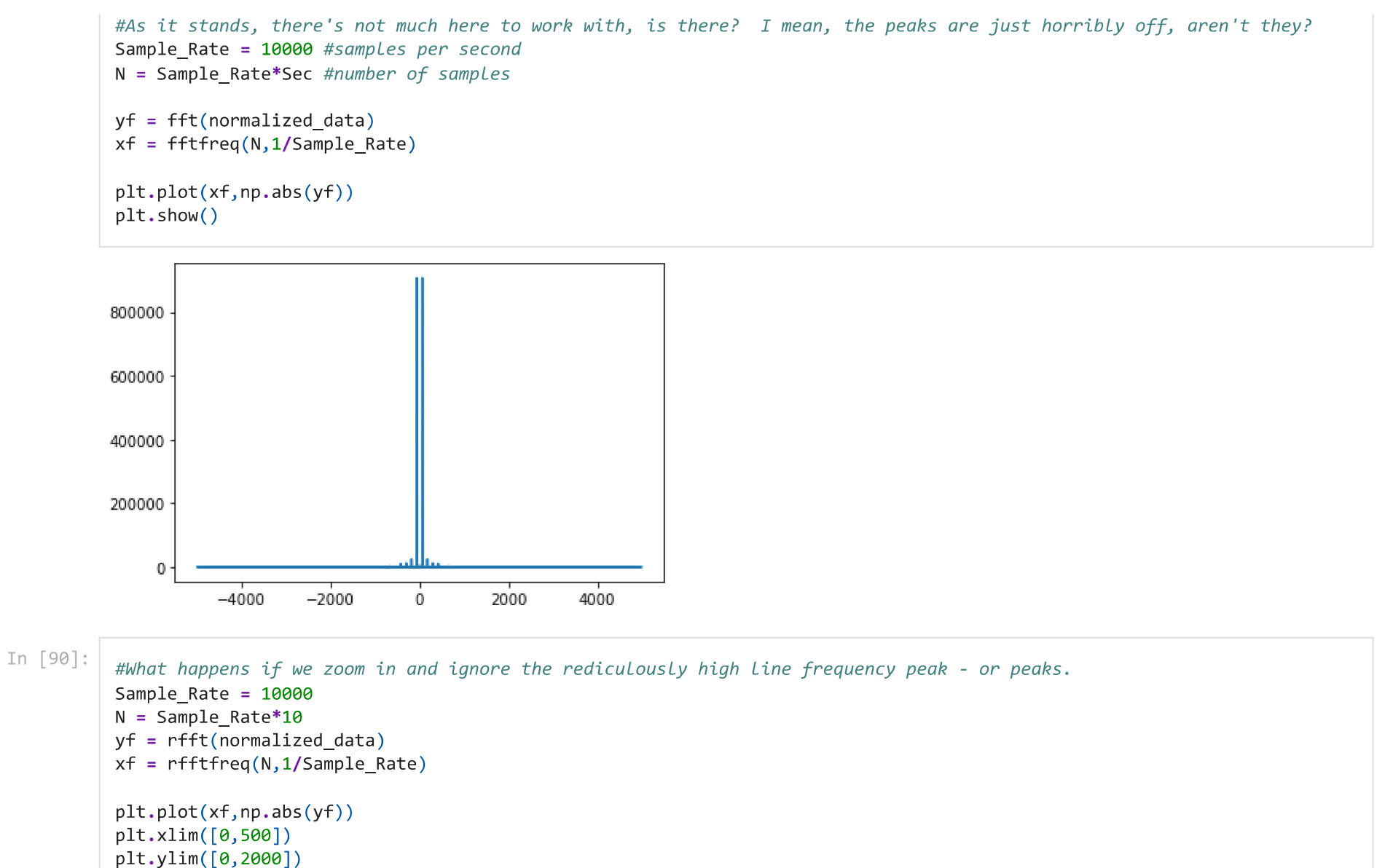

plt.show()

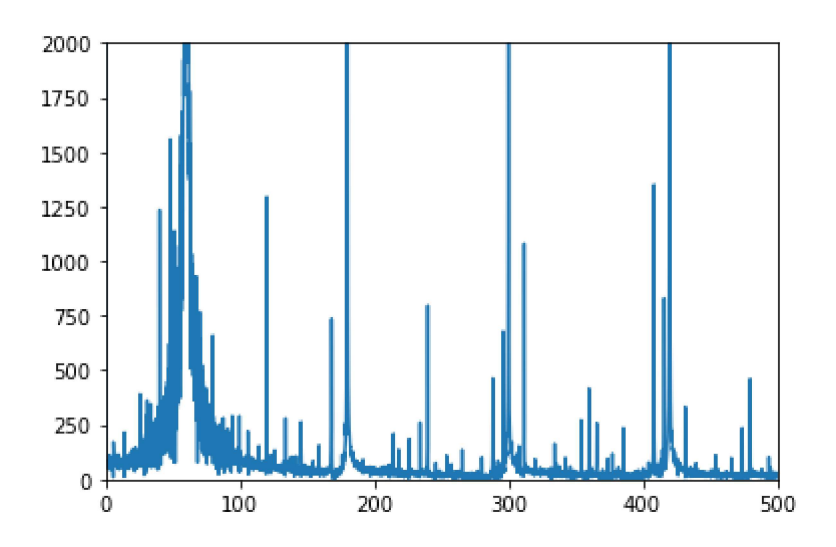

```
In [94]:
```
plt.grid()

#OK, now lets look at the real logarithmic graph in dB. These are not the values we expect, but it gets us in the right #direction. What's wrong with this graph? The dB values are a factor of 10 instead of 20, which is used for current, #Leaving us well under what we should see.

#The motor is real. It is a 6-pole, 1200 RPM (20Hz) motor with a bit of an issue. It is an 1175 RPM, 10HP, 460Vac, 14.3 #machine that is misaligned. As you can see below, there is a peak just above 40Hz and below 80 Hz, which are +/- runnin #speed around the Line frequency of 60Hz.

#Now we are off to a good start. What else can we do with this data? Visit next week as we start working on resolution, #windows, and a bunch of other things to get this signature to Look Like what we see on an analyzer.  $T = 1/10000$  #sampling frequency (sec)

```
x = npu. linspace(0.0, N*T, N)
y = normalized datayf = abs(fft(y)) #perform fft returning magnitude
xf = npu.linspace(0.0,1.0/(2.0*T), N//2)#determine frequency bins
freqs = fftfreq(N,T)\#ax1 = plt.subplot(211)\#ax1.plot(x,y)ax2 = plt.figure(figsize=(15, 15))#plt.quit()ax2 = plt.subplot(212)yf2 = 2/N*np.abs(yf[0:N//2]);ax2.\nsemilogy(xf,yf2)
```

```
ax2.set_title("MCSA Focused Around Signature of Interest")
ax2.set_xlim([20,100])
ax3 = plt.subplot(211)yf2 = 2/N*np.abs(yf[0:N//2]);ax3.semilogy(xf,yf2)
plt.grid()
ax3.set_title("MCSA Full Spectrum")
#ax3.set_xlim([20,100])
plt.show()
```
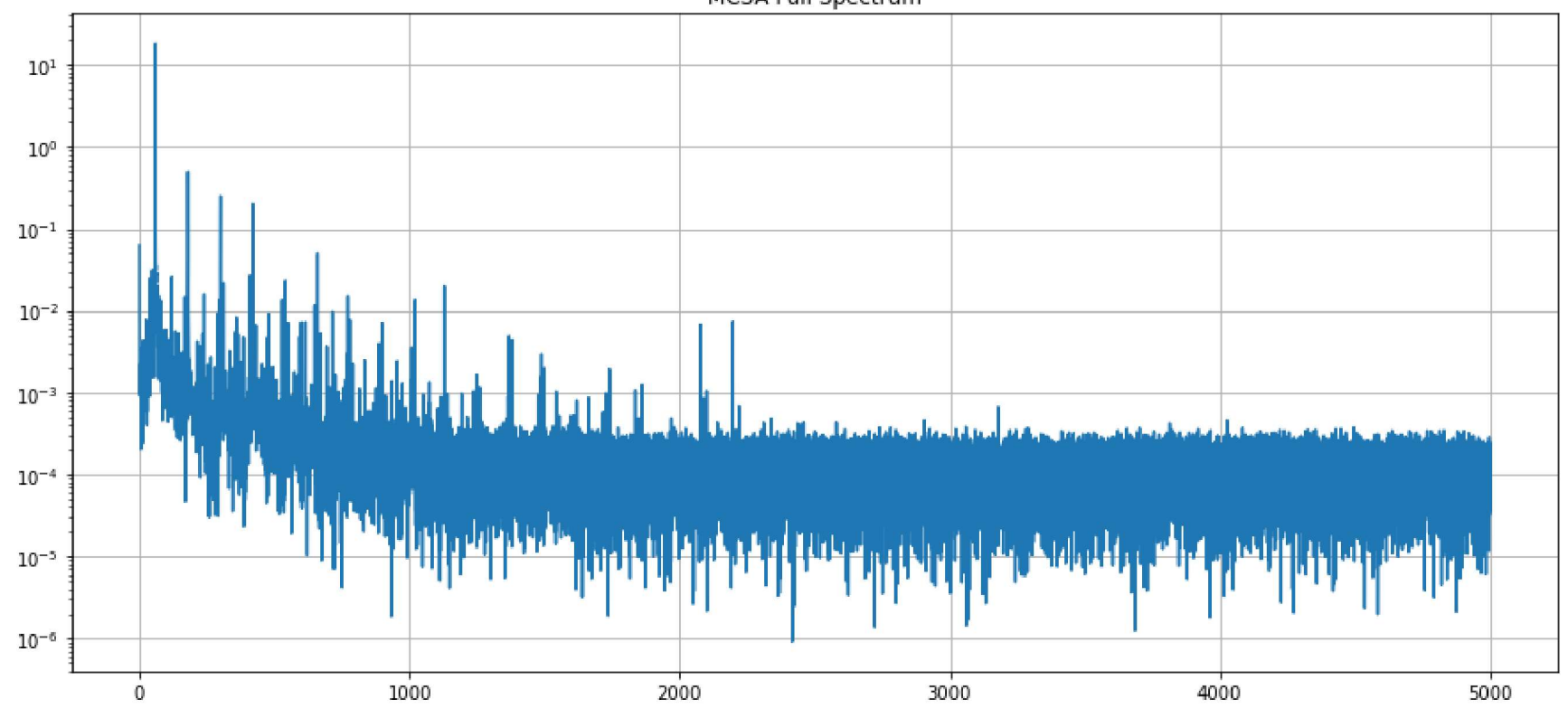

MCSA Full Spectrum

MCSA Focused Around Signature of Interest

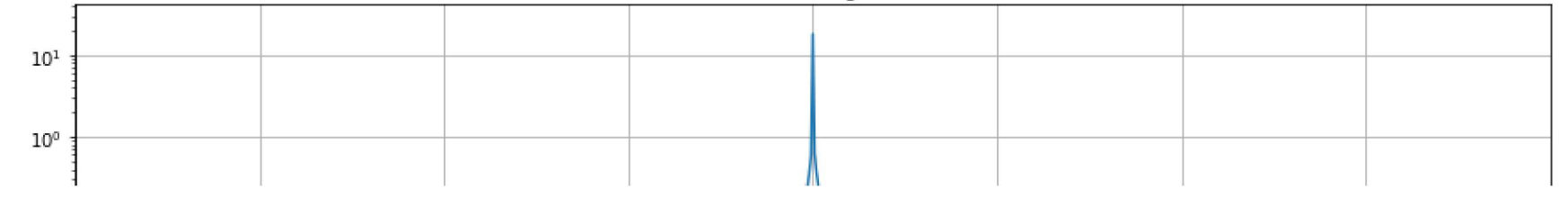

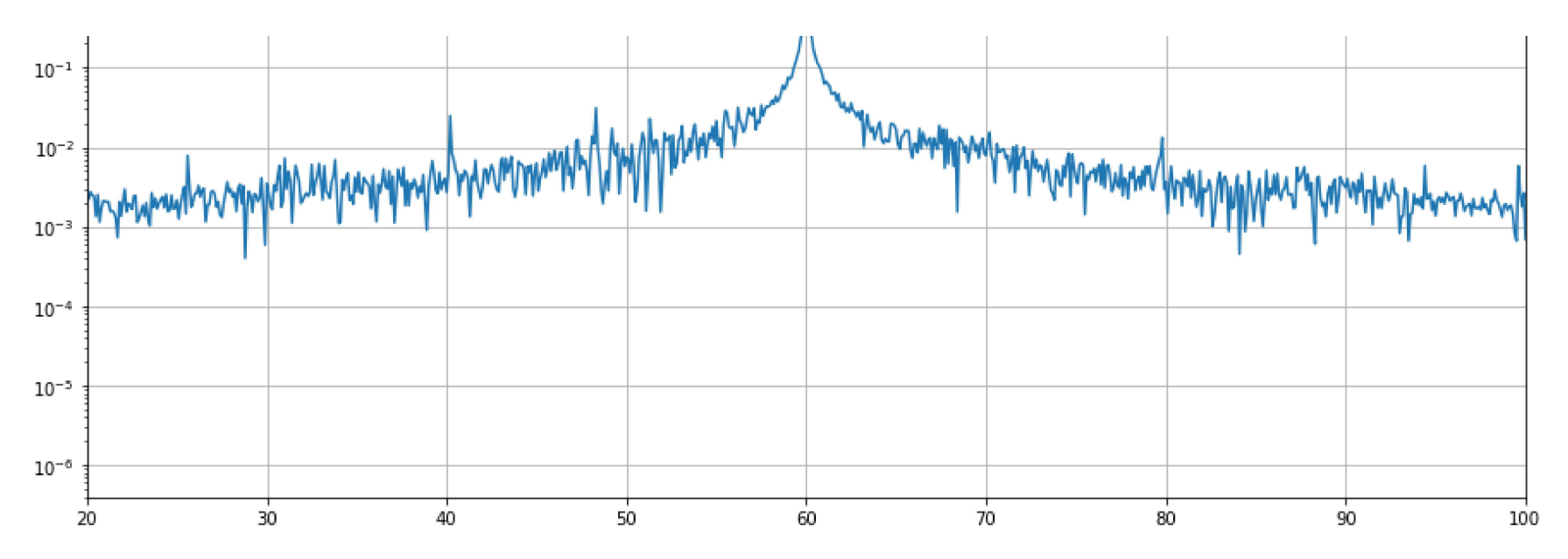

For more information follow the Motor Diagnostics and Motor Health Newsletter by signing up on any of the MotorDoc LLC official websites: www.motordoc.com www.empathcms.com or www.motordocai.io

## In  $[\ ]$ :

Note: DO NOT USE for product development. There are significant portions of the design that are missing from what would be used in commercial products or MotorDocAI development. The purpose is for gaining an understanding of how MCSA, Vibration, ESA, and other related technologies are developed and managed.

For full development, please feel free to contact us. See TheRAMReview.com for a description/story related to this document.